## **AKTUALIZACJE TABLETU EAGLE 1065G**

1. Pobierz i rozpakuj poniższy plik z **aktualizacją systemu** do wersji Android 5.1. Instrukcję do niej znajdziesz w pobranym archiwum.

**Kliknij [tutaj](http://files.krugermatz.com/KM1065G/KM1065G_sdk5.1_AP6452_20160505v1.0.rar), aby pobrać plik.** 

PRODUCENT NIE PONOSI ODPOWIEDZIALNOŚCI ZA BŁĘDNIE PRZEPROWADZONĄ AKTUALIZACJĘ.

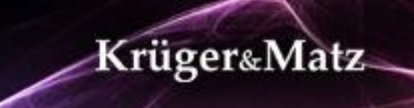